-----

# EXHIBIT

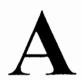

| Attachment - 36 |
|-----------------|
| Attachment - 37 |
| Attachment - 38 |
| Attachment - 39 |
| Attachment - 40 |
| Attachment - 41 |
| Attachment - 42 |
| Attachment - 43 |
| Attachment - 44 |
| Attachment - 45 |

#### UNITED STATES PATENT AND TRADEMARK OFFICE (USPTO) OFFICE ACTION (OFFICIAL LETTER) ABOUT APPLICANT'S TRADEMARK APPLICATION

APPLICATION SERIAL NO. 85432026

MARK: TIMELINES

\*85432026\*

#### **CORRESPONDENT ADDRESS:**

TIMELINES, INC. TIMELINES, INC. 1802 W BERTEAU AVE STE 203 CHICAGO, IL 60613-1817 CLICK HERE TO RESPOND TO THIS LETTER: http://www.uspto.gov/trademarks/teas/response\_forms.jsp

**APPLICANT**: Timelines, Inc.

CORRESPONDENT'S REFERENCE/DOCKET NO: N/A CORRESPONDENT E-MAIL ADDRESS:

brian@timelines.com

# **OFFICE ACTION**

# STRICT DEADLINE TO RESPOND TO THIS LETTER

TO AVOID ABANDONMENT OF APPLICANT'S TRADEMARK APPLICATION, THE USPTO MUST RECEIVE APPLICANT'S COMPLETE RESPONSE TO THIS LETTER **WITHIN 6 MONTHS** OF THE ISSUE/MAILING DATE BELOW.

# ISSUE/MAILING DATE: 11/12/2011

The referenced application has been reviewed by the assigned trademark examining attorney. Applicant must respond timely and completely to the issue(s) below. 15 U.S.C. §1062(b); 37 C.F.R. §§2.62, 2.65(a); TMEP §§711, 718.03.

# SEARCH OF OFFICE'S DATABASE OF MARKS

The Office records have been searched and there are no similar registered or pending marks that would bar registration under Trademark Act Section 2(d), 15 U.S.C. §1052(d). TMEP §704.02.

# **<u>1.</u>** SECTION 2(e)(1) REFUSAL – MERELY DESCRIPTIVE

Registration is refused because the applied-for mark merely describes a feature, characteristic and function of applicant's goods and/or services. Trademark Act Section 2(e)(1), 15 U.S.C. §1052(e)(1); *see* TMEP §§1209.01(b), 1209.03 *et seq*.

A mark is merely descriptive if it describes an ingredient, quality, characteristic, function, feature, purpose or use of the specified goods and/or services. TMEP §1209.01(b); *see In re Steelbuilding.com*, 415 F.3d 1293, 1297, 75 USPQ2d 1420, 1421 (Fed. Cir. 2005); *In re Gyulay*, 820 F.2d 1216, 1217-18, 3 USPQ2d 1009, 1010 (Fed. Cir. 1987).

In this case, the applied for mark "TIMELINES" is intended to be used on services identified as " *Computer services, namely, providing online services featuring genealogical information, images, records* and other data relating to historical, current and future life events; computer services, namely, creating on-line virtual communities for registered users to organize groups and events, participate in discussions, and engage in social, business and community networking; computer services, namely, hosting electronic facilities for others for organizing and conducting meetings, events and interactive discussions via communication networks; application service provider (ASP) services, namely, hosting computer software applications of others; application service provider (ASP) featuring software to enable or facilitate the uploading, downloading, streaming, posting, displaying, blogging, linking, sharing or otherwise providing electronic media or information over communication networks; providing an online network service that enables users to transfer personal identity data to and share personal identity data with and among multiple websites; providing a web site featuring technology that enables online users to create personal profiles featuring social networking information and to transfer and share such information among multiple websites; computer services, namely, creating indexes of information, sites and other resources available on computer networks; providing temporary use of non-downloadable software applications for social networking, creating a virtual community, and transmission of audio, video, photographic images, text, graphics and data; computer services in the nature of customized web pages featuring user-defined or specified information, personal profiles, audio, video, photographic images, text, graphics and data". The attached evidence demonstrates that the term "timeline" refers to interactive, often web-based, visual chronologies. Words or terms that describe the function or purpose of a product or service may be merely descriptive or generic. TMEP §1209.03(p); see In re Gould Paper Corp., 834 F.2d 1017, 5 USPQ2d 1110 (Fed. Cir. 1987) (holding SCREENWIPE generic for an anti-static cloth used for cleaning computer and television screens); In re Cent. Sprinkler Co., 49 USPQ2d 1194 (TTAB 1998) (holding ATTIC generic for sprinklers installed primarily in attics); In re Reckitt & Colman, N. Am. Inc., 18 USPQ2d 1389 (TTAB 1991) (holding PERMA PRESS generic for soil and stain removers for use on permanent press products). "A mark may be merely descriptive even if it does not describe the 'full scope and extent' of the applicant's goods or services." In re Oppedahl & Larson LLP, 373 F.3d 1171, 1173, 71 USPQ2d 1370, 1371 (Fed. Cir. 2004) (citing In re Dial-A-Mattress Operating Corp., 240 F.3d 1341, 1346, 57 USPQ2d 1807, 1812 (Fed. Cir. 2001)); TMEP §1209.01(b). It is enough if the term describes only one significant function, attribute or property. In re Oppedahl, 373 F.3d at 1173, 71 USPQ2d at 1371; TMEP §1209.01(b).

The determination of whether a mark is merely descriptive is considered in relation to the identified goods

and/or services, not in the abstract. *In re Abcor Dev. Corp.*, 588 F.2d 811, 814, 200 USPQ 215, 218 (C.C.P.A. 1978); TMEP §1209.01(b); *see, e.g., In re Polo Int'l Inc.*, 51 USPQ2d 1061 (TTAB 1999) (finding DOC in DOC-CONTROL would be understood to refer to the "documents" managed by applicant's software, not "doctor" as shown in dictionary definition); *In re Digital Research Inc.*, 4 USPQ2d 1242 (TTAB 1987) (finding CONCURRENT PC-DOS merely descriptive of "computer programs recorded on disk" where relevant trade used the denomination "concurrent" as a descriptor of a particular type of operating system). "Whether consumers could guess what the product is from consideration of the mark alone is not the test." *In re Am. Greetings Corp.*, 226 USPQ 365, 366 (TTAB 1985). In this case, the wording "timelines" as applied to the applicant's web-based software services describes a feature, characteristic and function of those services.

While there are existing registered marks that use this wording, a term that was once arbitrary or suggestive may lose its distinguishing and origin-denoting characteristics through use in a descriptive sense over a period of time, and may come to be regarded by the purchasing public as nothing more than a descriptive designation. *In re Digital Research, Inc.*, 4 USPQ2d 1242, 1243 (TTAB 1987); *In re Int'l Spike, Inc.*, 190 USPQ 505, 507 (TTAB 1976).

Thus, trademark rights are not static, and eligibility for registration must be determined on the basis of the facts and evidence in the record at the time registration is sought, which includes during examination and any related appeal. *In re Chippendales USA Inc.*, 622 F.3d 1346, 1354, 96 USPQ2d 1681, 1686 (Fed. Cir. 2010); *In re Morton-Norwich Prods., Inc.*, 671 F.2d 1332, 1344, 213 USPQ 9, 18 (C.C.P.A. 1982); *In re Thunderbird Prods. Corp.*, 406 F.2d 1389, 1391, 160 USPQ 730, 732 (C.C.P.A. 1969).

Vocabulary used in the computer and electronics fields is particularly noted for changing rapidly, and descriptiveness is determined based on the facts and evidence in the record at the time registration is sought. *In re Sun Microsystems, Inc.*, 59 USPQ2d 1084, 1088 (TTAB 2001); *In re Styleclick.com Inc.*, 57 USPQ2d 1445, 1448 (TTAB 2000) (noting "a year or two is an eternity in 'Internet time,' given the rapid advancement of the Internet into every facet of daily life").

Thus, third-party registrations of applicant's mark or portions of applicant's mark are not probative on the question of descriptiveness. Each case must be taken on its own facts. *In re Pennzoil Prods. Co.*, 20 USPQ2d 1753, 1758 (TTAB 1991); TMEP §1209.03(a).

Two major reasons for not protecting descriptive marks are (1) to prevent the owner of a descriptive mark from inhibiting competition in the marketplace and (2) to avoid the possibility of costly infringement suits brought by the trademark or service mark owner. *In re Abcor Dev. Corp.*, 588 F.2d 811, 813, 200 USPQ 215, 217 (C.C.P.A. 1978); TMEP §1209. Businesses and competitors should be free to use descriptive language when describing their own goods and/or services to the public in advertising and marketing materials. *See In re Styleclick.com Inc.*, 58 USPQ2d 1523, 1527 (TTAB 2001).

# SUPPLEMENTAL REGISTER

The applied-for mark has been refused registration on the Principal Register. Applicant may respond to the refusal by submitting evidence and arguments in support of registration and/or by amending the application to seek registration on the Supplemental Register. *See* 15 U.S.C. §1091; 37 C.F.R. §§2.47, 2.75(a); TMEP §§801.02(b), 816. Amending to the Supplemental Register does not preclude applicant from submitting evidence and arguments against the refusal(s).

Although registration on the Supplemental Register does not afford all the benefits of registration on the Principal Register, it does provide the following advantages:

- The registrant may use the registration symbol ®;
- The registration is protected against registration of a confusingly similar mark under Trademark Act Section 2(d);
- The registrant may bring suit for infringement in federal court; and
- The registration may serve as the basis for a filing in a foreign country under the Paris Convention and other international agreements.

See 15 U.S.C. §§1052(d), 1091, 1094; TMEP §815.

Although applicant's mark has been refused registration, applicant may respond to the refusal(s) by submitting evidence and arguments in support of registration.

Applicant must respond to the requirement(s) set forth below.

# 2. IDENTIFICATION OF SERVICES

The identification of services is indefinite and must be clarified because the nature of the services are unclear in several places as further explained below (in **bold**). *See* TMEP §1402.01. Additionally, it is possible that portions of the identification refer to services classified in more than one international class.

Applicant may adopt the following identification, if accurate:

"Computer services, namely, providing online services in the nature of {specify the nature of the services, e.g. "Software as a service (SAAS) services featuring software in the field of {specify the function of the programs, e.g., "for use in allowing users to upload photos, videos and data in the field of genealogical information, images, records and other data relating to historical, current and future life events}"; computer services, namely, creating on-line virtual communities for registered users to organize groups and events, participate in discussions, and engage in social, [DELETE "business" as business networking is classified in class 035, applicant must either add class 035 to the application or delete this portion of the identification] and community networking; ; application service provider (ASP) services, namely, hosting computer software applications of others; application service provider (ASP) featuring software to enable or facilitate the uploading, downloading, streaming, posting, displaying, blogging, linking, sharing or otherwise providing electronic media or information over communication networks; platform as a service (PAAS) featuring computer software platforms for enabling users to transfer personal identity data to and share personal identity data with and among multiple websites; providing a website that gives users the ability to create customized web pages featuring user-defined profiles and featuring on-line non-downloadable software that allows users to transfer and share such information among multiple websites; computer services, namely, creating computer network-based indexes of information, websites and other resources available on computer networks; providing temporary use of non-downloadable software applications for social networking, creating a virtual community, and transmission of audio, video, photographic images, text, graphics and data; computer services in the nature of customized web pages featuring user-defined or specified information, personal profiles, audio, video, photographic images, text, graphics and data." In Class <u>042</u>.

"On-line business networking services, namely, creating on-line virtual communities for registered users to engage in business networking." In Class <u>035</u>.

"Hosting electronic facilities for others for organizing and conducting meetings, events and interactive discussions via communication networks, **namely, providing on-line chat rooms and electronic bulletin** <u>http://atlas/netacgi/nph-</u>

<u>brs?sect2=THESOFF&sect3=PLURON&s1=message+boards&l=MAX&sect1=IDMLICON&sect4=HITOF</u> - h5#h5http://atlas/netacgi/nph-

<u>brs?sect2=THESOFF&sect3=PLURON&s1=message+boards&l=MAX&sect1=IDMLICON&sect4=HITOI</u> - <u>h7#h7</u>boards for transmission of <u>http://atlas/netacgi/nph-</u>

<u>brs?sect2=THESOFF&sect3=PLURON&s1=message+boards&1=MAX&sect1=IDMLICON&sect4=HITOF</u> - h6#h6http://atlas/netacgi/nph-

<u>brs?sect2=THESOFF&sect3=PLURON&s1=message+boards&l=MAX&sect1=IDMLICON&sect4=HITOI</u> -<u>h8#h8</u>messages among users in the field of general interest." In Class 038.

# "Provision of on-line genealogical information." In Class <u>045</u>.

Identifications of services can be amended only to clarify or limit the services; adding to or broadening the scope of the services is not permitted. 37 C.F.R. §2.71(a); *see* TMEP §§1402.06 *et seq.*, 1402.07. Therefore, applicant may not amend the identification to include services that are not within the scope of the services set forth in the present identification.

For assistance with identifying and classifying goods and/or services in trademark applications, please see the online searchable *Manual of Acceptable Identifications of Goods and Services* at <u>http://tess2.uspto.gov/netahtml/tidm.html</u>. *See* TMEP §1402.04.

Services will be classified according to the specifications made. If applicant includes services in more than one international class, applicant must follow the instructions below at "Multiple Class Application Requirements".

# **MULTIPLE CLASS APPLICATION REQUIREMENTS (ADDING A CLASS)**

If applicant prosecutes this application as a combined, or multiple-class application, then applicant must comply with each of the requirements below for those goods and/or services based on actual use in commerce under Trademark Act Section 1(a):

(1) Applicant must list the goods/services by international class;

(2) Applicant must submit a filing fee for each international class of goods and/or services not covered by the fee already paid (current fee information should be confirmed at http://www.uspto.gov); and

(3) For each additional international class of goods and/or services, applicant must submit:

a. Dates of first use of the mark anywhere and dates of first use of the mark in commerce, or a statement that the dates of use in the initial application apply to that class; and the dates of use, both anywhere and in commerce, must be at least as early as the filing date of the application;

b. One specimen showing use of the mark for each class of goods and/or services; and the specimen must have been in use in commerce at least as early as the filing date of the

application. If a single specimen supports multiple classes, applicant should indicate which classes the specimen supports rather than providing multiple copies of the same specimen;

c. A statement that "the specimen was in use in commerce on or in connection with the goods and/or services listed in the application at least as early as the filing date of the application;" and

d. Verification of the statements in 3(a) and 3(c) (above) in an affidavit or a signed declaration under 37 C.F.R. §§2.20, 2.33. Verification is not required where (1) the dates of use for the added class are stated to be the same as the dates of use specified in the initial application, and (2) the original specimens are acceptable for the added class(es).

*See* 37 C.F.R. §§2.34(a)(1), 2.71(c), 2.86(a); TMEP §§1403.01, 1403.02(c).

The specimen(s) of record is acceptable for International Class(es) 042 only.

The filing fee for adding classes to an application is as follows:

(1) \$325 per class, when the fees are submitted with a response filed online via the Trademark Electronic Application System (TEAS) at <u>http://www.uspto.gov/teas/index.html</u>; or

(2) \$375 per class, when the fees are submitted with a paper response.

37 C.F.R. §2.6(a)(1)(i)-(a)(1)(ii); TMEP §810.

# 3. CLAIM OF OWNERSHIP OF REGISTRATIONS

If applicant owns U.S. Registration Nos. 3684074, 3764134 and 3784720, then applicant must submit for the application record a claim of ownership of these registrations. *See* 37 C.F.R. §2.36; TMEP §812. See the attached copies of the registrations. *See* TMEP §812.

Applicant may use the following format to claim ownership of these registrations:

# Applicant is the owner of U.S. Registration Nos. 3684074, 3764134 and 3784720.

# **RESPONDING TO THIS OFFICE ACTION**

There is no required format or form for responding to an Office action. The Office recommends applicants use the Trademark Electronic Application System (TEAS) to respond to Office actions online at <u>http://www.uspto.gov/teas/index.html</u>. However, if applicant responds on paper via regular mail, the response should include the title "Response to Office Action" and the following information: (1) the name and law office number of the examining attorney, (2) the serial number and filing date of the application, (3) the mailing date of this Office action, (4) applicant's name, address, telephone number and e-mail address (if applicable), and (5) the mark. 37 C.F.R. §2.194(b)(1); TMEP §302.03(a).

The response should address each refusal and/or requirement raised in the Office action. If a refusal has issued, applicant can argue against the refusal; i.e., applicant can submit arguments and evidence as to

why the refusal should be withdrawn and the mark should register. To respond to requirements, applicant should set forth in writing the required changes or statements and request that the Office enter them into the application record.

The response must be personally signed or the electronic signature manually entered by applicant or someone with legal authority to bind applicant (i.e., a corporate officer of a corporate applicant, the equivalent of an officer for unincorporated organizations or limited liability company applicants, a general partner of a partnership applicant, each applicant for applications with multiple individual applicants). TMEP §§605.02, 712.

Applicant should include the following information on all correspondence with the Office: (1) the name and law office number of the trademark examining attorney, (2) the serial number and filing date of the application, (3) the mailing date of this Office action, (4) applicant's name, address, telephone number and e-mail address (if applicable), and (5) the mark. 37 C.F.R. §2.194(b)(1); TMEP §302.03(a).

To expedite prosecution of this application, applicant is encouraged to file its response to this Office action online via the Trademark Electronic Application System (TEAS), which is available at <a href="http://www.uspto.gov/teas/index.html">http://www.uspto.gov/teas/index.html</a>.

If applicant has questions regarding this Office action, please telephone or e-mail the assigned trademark examining attorney. All relevant e-mail communications will be placed in the official application record; however, an e-mail communication will not be accepted as a response to this Office action and will not extend the deadline for filing a proper response. *See* 37 C.F.R. §2.191; TMEP §§304.01-.02, 709.04-.05. Further, although the trademark examining attorney may provide additional explanation pertaining to the refusal(s) and/or requirement(s) in this Office action, the trademark examining attorney may not provide legal advice or statements about applicant's rights. *See* TMEP §§705.02, 709.06.

/Matthew J. McDowell/ Examining Attorney Law Office 101 United States Patent and Trademark Office (571) 272-8263 matthew.mcdowell@uspto.gov

**TO RESPOND TO THIS LETTER:** Go to <u>http://www.uspto.gov/trademarks/teas/response\_forms.jsp</u>. Please wait 48-72 hours from the issue/mailing date before using TEAS, to allow for necessary system updates of the application. For *technical* assistance with online forms, e-mail <u>TEAS@uspto.gov</u>. For questions about the Office action itself, please contact the assigned trademark examining attorney. **E-mail communications will not be accepted as responses to Office actions; therefore, do not respond to this Office action by e-mail.** 

All informal e-mail communications relevant to this application will be placed in the official application record.

**WHO MUST SIGN THE RESPONSE:** It must be personally signed by an individual applicant or someone with legal authority to bind an applicant (i.e., a corporate officer, a general partner, all joint

applicants). If an applicant is represented by an attorney, the attorney must sign the response.

**PERIODICALLY CHECK THE STATUS OF THE APPLICATION:** To ensure that applicant does not miss crucial deadlines or official notices, check the status of the application every three to four months using Trademark Applications and Registrations Retrieval (TARR) at <u>http://tarr.uspto.gov/</u>. Please keep a copy of the complete TARR screen. If TARR shows no change for more than six months, call 1-800-786-9199. For more information on checking status, see <u>http://www.uspto.gov/trademarks/process/status/</u>.

**TO UPDATE CORRESPONDENCE/E-MAIL ADDRESS:** Use the TEAS form at <u>http://www.uspto.gov/teas/eTEASpageE.htm</u>.

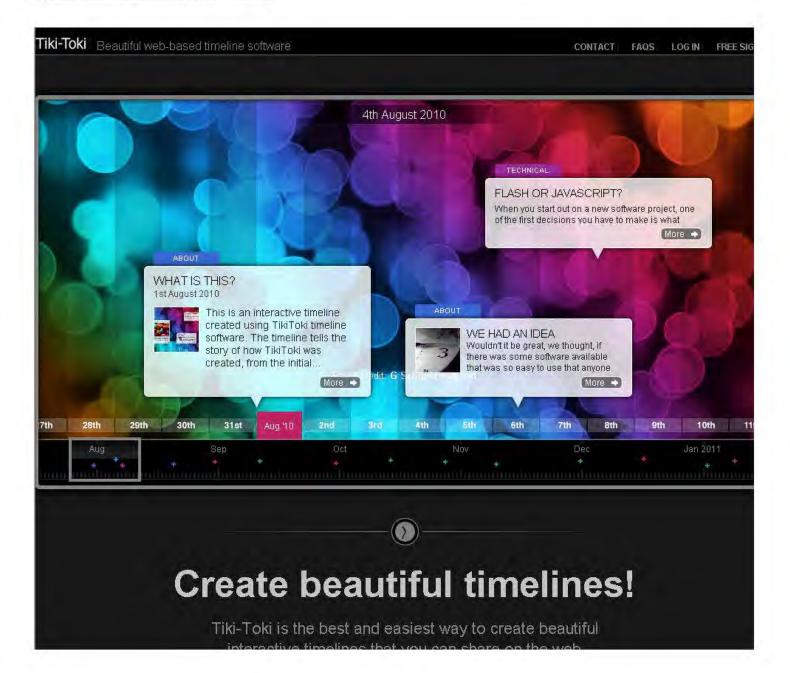

#### interactive timelines that you can share on the web

#### Simple to use

woull be creating timelines in minutes

#### Nothing to download

Tilv-Toki works in your browser. Sign up for our liceeccount and you can start creating a timeline now

#### Include images and videos

Tille-Toki provides integration with Flick for images and YouTube and Vimeo for videos

#### Share timelines with anyone

Each timeline you create has its own unique un that you can send to mends or colleagues

#### **Colours and categories**

Tiki-Toki allows you to cheate different abegoines. for stories (events) and colour code them

#### Group edit\*

Fol your thends or colleagues to contribute to your timelines

#### Embed timelines on your site\*

Timelines created using Tiki-Tcki can be embedded on your own website or blog

\*Premium accounts only

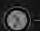

# What can I do with Tiki-Toki?

### The only limit is your imagination but the following may provide some inspiration

#### The life of a famous artist or musician

Is there an artist or musician whose work you love. Why not create a timeline of their life

#### A history of your family

You can even include your photo albums and videos in the umeline

#### A personal diary

keep track of your thoughts over a period of time using Tikk-Toki

#### **School projects**

Tike Toke is perfect for teachers and their pupils to explore key events in first ory.

#### Legal cases

Timelines could be used in coun rases as a presentation in of

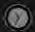

# Can I see some timelines?

Take a look at these great timelines that have been created using Tiki-Toki

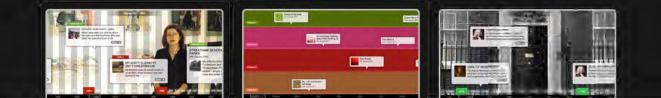

http://www.tiki-toki.com/ 11/07/2011 11:57:16 AM

| The second second seco | An example of the second second sec |
|----------------------------------------------------------------------------------------------------|----------------------------------------------------------------------------------------------------|
|                                                                                                    |                                                                                                    |
|                                                                                                    |                                                                                                    |
| How                                                                                                    | can I sign up?                                                                                                    |
|                                                                                                    |                                                                                                    |
| Enter your username, email and p                                                                                                    | bassword, agree to our terms and conditions and click<br>You'll be creating your first timeline in no time.                                                                                                    |
| Enter your username, email and p                                                                                                    | bassword, agree to our terms and conditions and click                                                                                                    |
| Enter your username, email and p<br>the sign-up button. That's it                                                                                                    | bassword, agree to our terms and conditions and click<br>You'll be creating your first timeline in no time.                                                                                                    |
| Enter your username, email and p<br>the sign-up button. That's it<br>Username                                                                                                    | Dassword, agree to our terms and conditions and click<br>You'll be creating your first timeline in no time:<br>Eassword<br>Class code<br>Ryouthave been governed to serve a chinet back                                                                                                    |

# What accounts do you have?

We offer several types of account. Pick the one that best meets your needs.

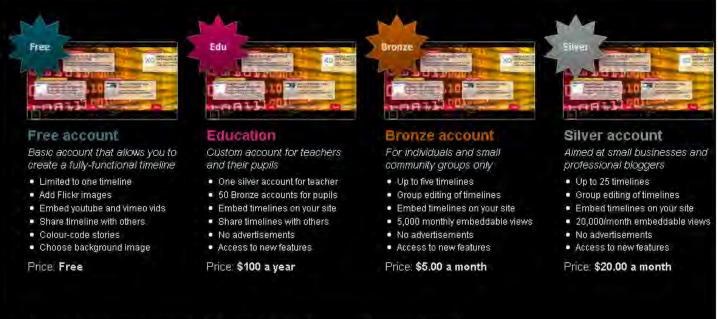

To buy one of our premium accounts, firstly sign up for our free account using the form above.

privinithi 2014 Websion Up

2

and cean

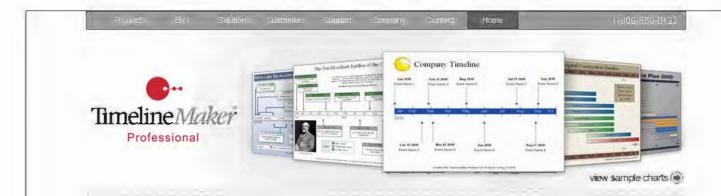

# There's No Other Timeline Software Like Timeline Maker Professional

If you've been struggling to create timeline charts manually or wrestling with ordinary office software like Excel, Visio or MS Project, then you will really appreciate how easy it can be to create great looking timeline charts like these with Timeline Maker Professional.

Learn why more business professionals, educators and project managers choose Timeline Maker Professional than any other timeline solution.

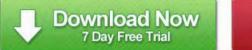

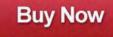

# **Key Features:**

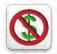

#### No Costly Subscription Fees:

Be wary of any solution that requires you to pay a recurring subscription fee Over the long term they will cost you much more than you need to pay. A onetime purchase of Timeline Maker Professional represents a much better value with no hidden costs. And only Timeline Maker Professional offers you FREE

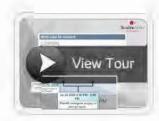

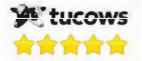

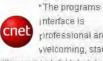

professional and velcoming, starting

with some helpful tutorials and moving on to an intuitive layout at every turn ... Overall, the program is simple to operate and we loved the easily read results."

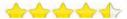

with no moden costs and only (internet waker Floressional oners you FREE support tool

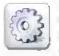

#### Smart Automation Saves Time:

Timeline Maker is the only timeline charting software that actually does the drawing for you. From the automated timescale, legend and placement of events, to the built-in themes and styles, you can design a professional looking chart in minutes with absolutely no need to draw.

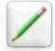

#### Easy Editing and Customization:

We provide many built-in chart themes that you can choose from to get you started right away. But, beyond that, every element of your chart can also be changed with one click to guarantee that the chart you produce will be the exact style you want it to be.

| ń. |   | 1  |
|----|---|----|
| L  | - |    |
| L  |   | 2  |
|    |   |    |
|    |   | 11 |
| 1  | - |    |

#### Simple Printing, Sharing and Publishing:

Aside from our unique Package-for-sharing option, Timeline Maker also allows you to save your fimeline chart in a range of formals including PDF, HTML, or graphic file (JPG, PNG, BMP, etc.).

| 19 | -  | -  | 4  |  |
|----|----|----|----|--|
| Ľ  |    |    | ŧ. |  |
| -  | 10 | -  | 4  |  |
|    | D  | Q. | -  |  |

#### Interactive Presentations:

Timeline Maker integrates with PowerPoint® like no other. The same stepthrough, zoom and scroll controls are available in both PowerPoint® and the built in presentation mode

Learn more about Timeline Maker Professional

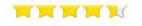

"We sampled several timeline software programs and Timeline Maker was hands down the best program available. It's ease of use for entering data is simple and saves hours from how we used to create timelines. The charts are great and easy to understand "

#### Kon K.

Detective, Billings Police Dept. See More Testimonials...

#### Thousands Of Companies Are Already Using Timeline Maker Professional:

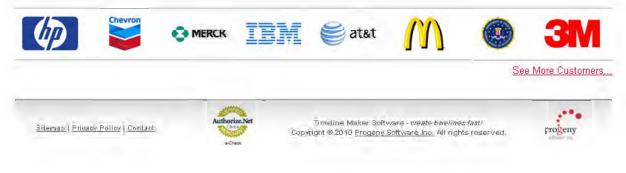

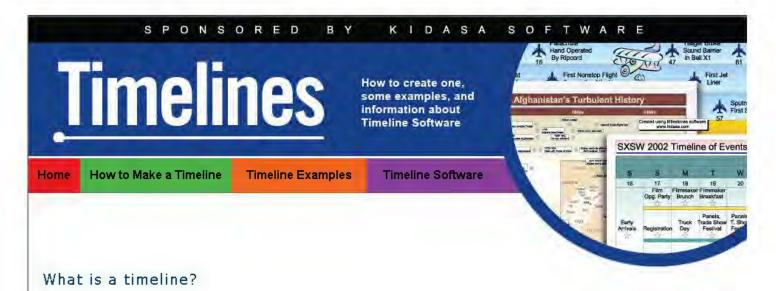

#### Generally, a timeline shows a sequence of events or projects over a period of time.

Timelines are particularly useful for studying science, as they convey a sense of change over time. Wars and social movements are often shown as timelines.

Some timelines are used for **project management**. In these cases, timelines are used to help team members to know what milestones need to be achieved and under what time schedule. For example, in the case of establishing a project timeline in the implementation phase of the life cycle of a computer system. [wikipedia]

Visit the Timeline Examples section for examples of all sorts of Timelines.

#### Timelines for Documenting Historical Events

One use of a timeline is for recording or illustrating key historical events.

Examples of what a timeline might show:

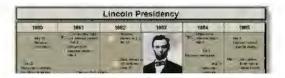

- · Events in American History
- Events in the history of American Technology
- · Composers through the ages
- Trends in Fashion
- Schedule for a Music Festival
- · Construction of a Building

# Timelines for Project Management

A timeline can be a management tool, one which shows a project's schedule, lists the tasks to be done, who will do the tasks and when each task will be done.

In Project management, a popular timeline format is the Gantt chart, as chown to the right.

Tasks are listed (under WHAT in this case), people responsible are listed (under WHO) and their tasks are shown clearly under the timescale.

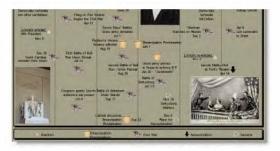

|                 |             | WHEN                                 |  |  |  |  |  |  |  |
|-----------------|-------------|--------------------------------------|--|--|--|--|--|--|--|
| WHAT            | WHAT        | 2011 2012<br>M A M J J A S O H D J F |  |  |  |  |  |  |  |
| M.<br>Jones     | Research    | <u>x</u>                             |  |  |  |  |  |  |  |
| L. Teny         | Development | <del>x x</del>                       |  |  |  |  |  |  |  |
| B<br>Dalton     | Test        | <u>x</u>                             |  |  |  |  |  |  |  |
| S.<br>Smith     | Production  | X-X                                  |  |  |  |  |  |  |  |
| Energy<br>Corp. | Delivery    | X                                    |  |  |  |  |  |  |  |

### Many other Uses for Timelines

On this web site there are many other examples of timelines. On this web site there are many other examples of timelines.

Visit the Timeline Examples section.

KIDASA Software, Inc. @ All rights reserved

» <u>SIMILE Widgets</u> » Timeline

# Timeline

Web Widget for Visualizing Temporal Data

Switch th

With this widget, you can make beautiful interactive timelines like the one below. Try dragging it horizontally or using your mousewheel. Click on each event for more details.

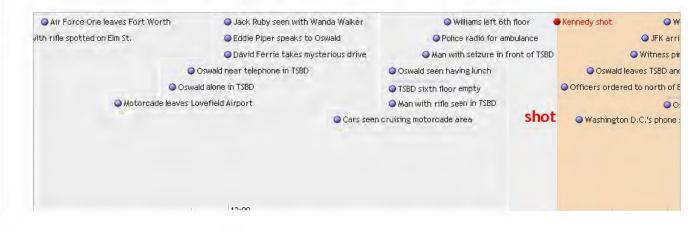

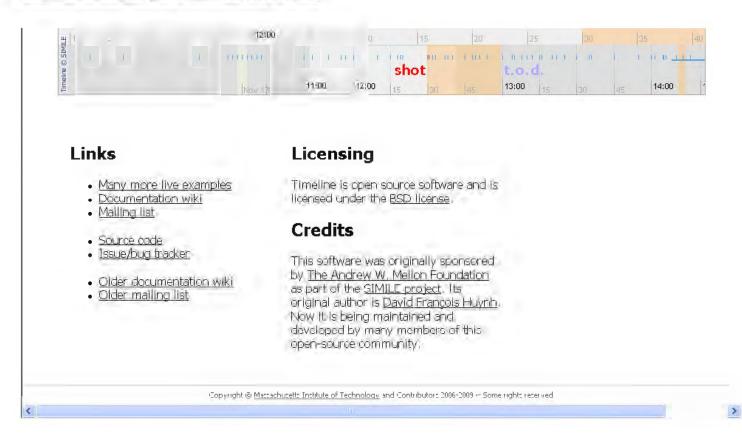

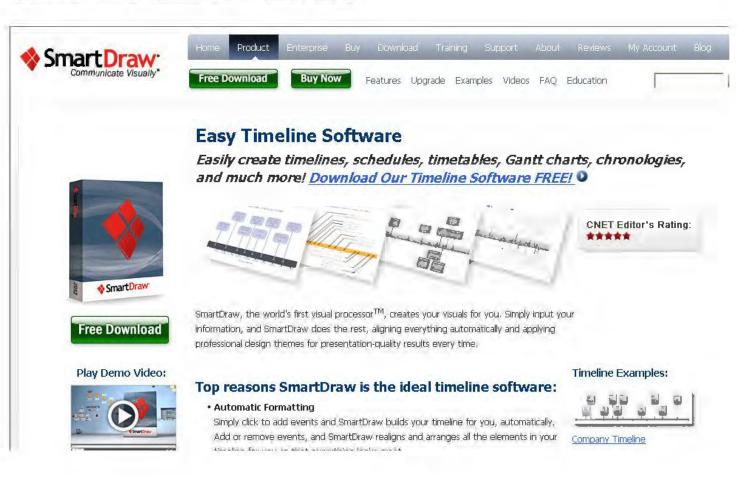

|                                    | • Quick-Start Templates                                                                                                    | 10                                       |
|------------------------------------|----------------------------------------------------------------------------------------------------|------------------------------------------|
|                                    | Dozeos of timeline examples make you instantly productive. Choose a timeline                                                                |                                          |
|                                    | template and customize it to suit your needs with just a few clicks.                                                                        | a tan Anton                              |
|                                    | <ul> <li>Free Support<br/>Got a question? Call or emailius. SmartDraw experts are standing by ready to help.</li> </ul>                     | Gantt Chart - Business<br>Preparation    |
|                                    | for free!                                                                                                    |                                          |
|                                    |                                                                                                    | Click here for more timeline<br>examples |
|                                    | What timelines are and how they help you:                                                                                                   |                                          |
|                                    | Timelines show the steps or events of a process or project over a certain period of time.                                                   |                                          |
|                                    | They show minimal detail, but they do make it easy to see when each step of the proces                                                      |                                          |
|                                    | consists of a horizontal bar or line representing time progressing from left to right. This bar<br>Indicate when they should or did happen. | is marked with events or steps to        |
|                                    | Create a great looking timeline in no time with SmartDraw.                                                                                  |                                          |
|                                    | Try SmartDraw FREE.                                                                                                    |                                          |
|                                    |                                                                                                    |                                          |
| Share this page:                   |                                                                                                    |                                          |
| Share this page:                   | nmend this.                                                                                                    |                                          |
|                                    |                                                                                                    | elicious                                 |
| BRecommend 19 people reco          |                                                                                                    | elicious                                 |
| CRecommend 49 people reco Tweet 20 |                                                                                                    |                                          |

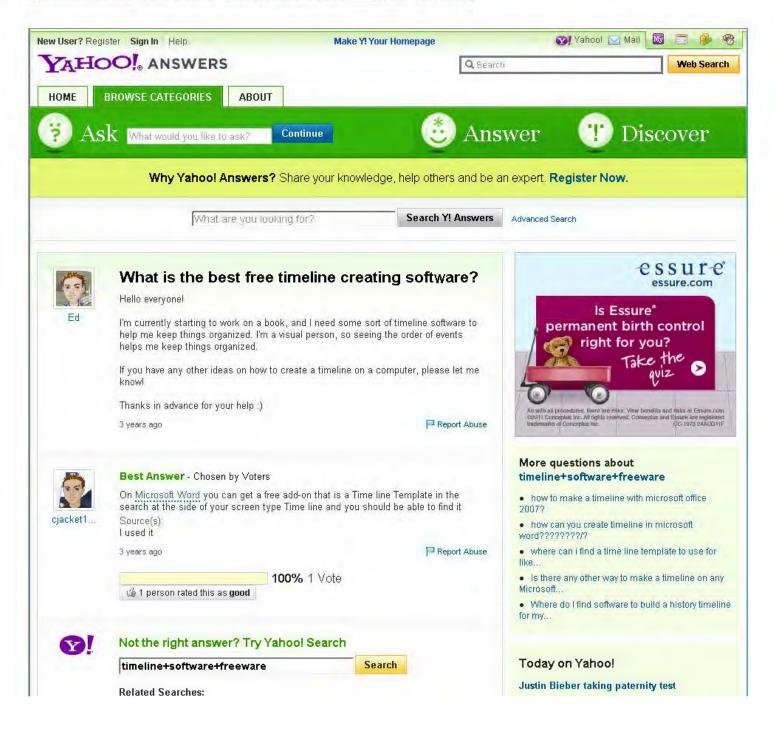

#### http://answers.yahoo.com/guestion/index?gid=20081206115313AA4DdLz 11/07/2011\_01:09:51\_PM

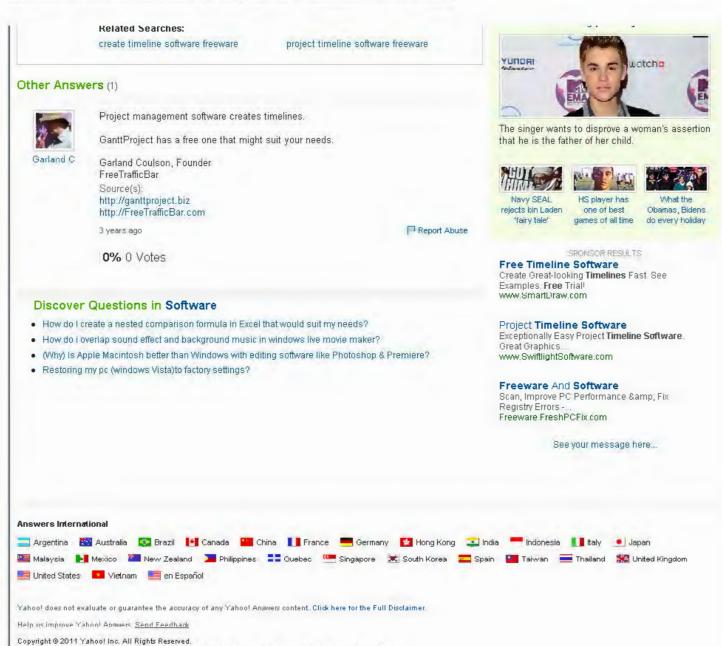

Copyright/IP Policy - Privacy Policy - About Our Ads - Terms of Service - Community Guidelines - Safety Tips

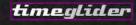

how it works free / plus / enterprise about blog log in sign up

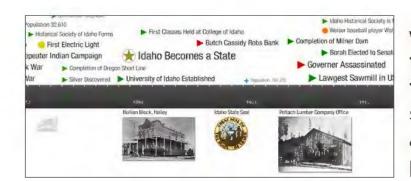

web-based timeline software for creating and sharing history and project planning

Create, collaborate on, and publish zooming/panning interactive timelines — for free. Timeglider is great for history classes, project planning, genealogy, and more. It's like Google Maps, but for time.

# some timelines made with timeglider

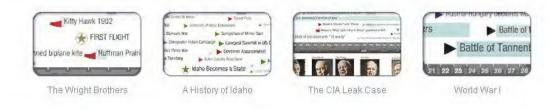

There is a time traveler in each of us. Whether you are a litigator or an 8th grader, Timeglider can quickly enhance your experience of the past, present, and future. Once you've explored a Timeglider timeline, you'll wonder why you've never seen information organized like this before.

# SIGN UP LEARN MORE

We're moving to Javascript! Timeglider is being re-written as a **jQuery plug-in** 

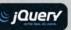

Development in Flash has ceased, and all other projects are on hold as we get up to speed with a new language. The application here will continue with the same rich experience and we'll offer a plug-in timeline viewer **Read more >** 

#### Who Are You? educator student lawyer genealogist project manager historian

# Timeglider NYT Explorer

Have you every wanted to see all the articles in a newspaper that mention "health care reform" or "Tesla Motors"? We've created a tool for exploring *The New York Times* (using their Data API) to generate truly fascinating timelines. Click here in give if a while

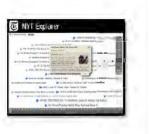

🔧 😭 🔂 🤇 50

o 1011 Timeglider - binemograph LLC Brise, Idaho

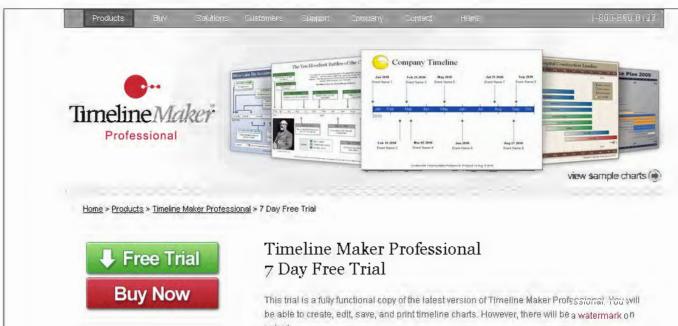

| Product | Links |
|---------|-------|
|---------|-------|

| Timeline Maker Protessional |
|-----------------------------|
| E Overview/Features         |
| S Take a Tour               |
| Sample Timelines            |
| S Buy Now                   |
| Education Pricing           |
| > 7 Day Free Trial          |

output.

| FIRST NAME: |              |
|-------------|--------------|
| LAST NAME:  |              |
| EMAIL:      |              |
|             | Download Now |

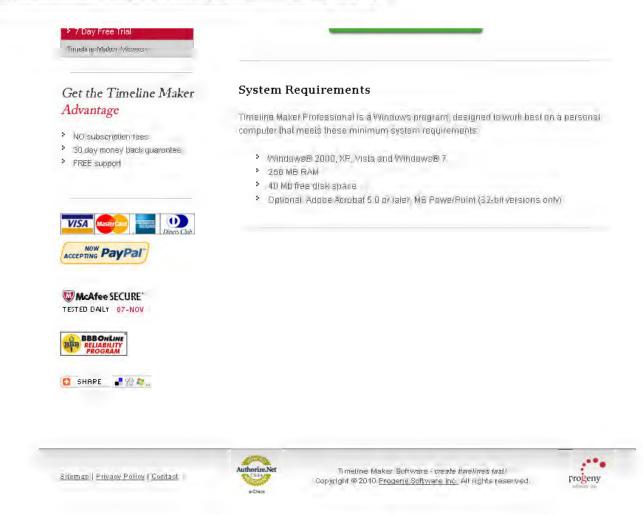

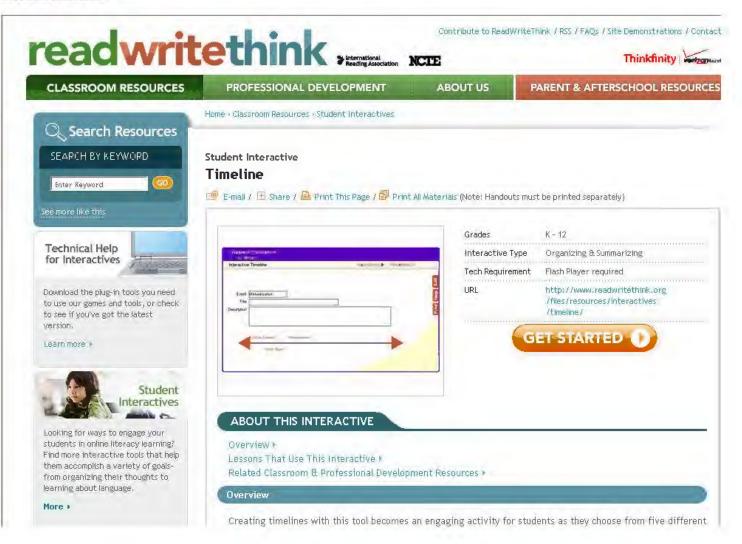

#### http://www.readwritethink.org/classroom-resources/student-interactives/timeline-30007.html 11/09/2011 03:22:46 PM

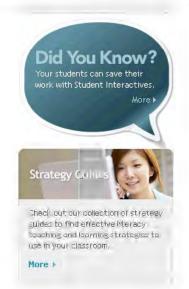

Creating inflations with this tour becomes an engaging activity for sequents as they bloose from rive uniferenunits of measure (date, time, event, entry, or other) and add specific descriptions of each entry. Once the entries have been added, students may navigate through any part of the timeline by simply clicking on the appropriate entry. Students may view and edit their draft timeline, then print the finished timeline for reference. This is a handy tool for classroom use that guides students through the process of organizing information in timeline form and results in a polished finished product. See a sample horizontal timeline for a student autobiography for an example of what a student's work might look like.

For additional ideas on how to use this tool outside of the classroom, see Timeline in the Parent & Afterschool Resources section.

| Lessons That                                                                                                    | Use This Inter       | active          |                 |                                                            | ≡† back to          |
|----------------------------------------------------------------------------------------------------|----------------------|-----------------|-----------------|------------------------------------------------------------|---------------------|
| Grades 3-4                                                                                                    | Sporten // 4         | pressure (1     | Denim F.H.      | bearing 11-12                                              |                     |
| Grades 3-5                                                                                                    | i   Lesson Pla       | n   Unit        |                 |                                                            |                     |
| Students build                                                                                                    | l upan their kn      |                 |                 | their own autobiographic<br>sess their work.               | al incident. After  |
| Grades 3 - 5                                                                                                    | i   Lesson Pla       | n   Standard L  | esson           |                                                            |                     |
| <b>Biographies:</b>                                                                                                    | <b>Creating Time</b> | lines of a Life |                 |                                                            |                     |
|                                                                                                    | nts collaborati      |                 |                 | e a biographical timeline a<br>cting information they find |                     |
| Grades 3 - 5                                                                                                    | i   Lesson Pla       | n   Standard L  | esson           |                                                            |                     |
| Cyberspace E                                                                                                    | xplorer: Getti       | ng to Know Chi  | ristopher Colum | ibus                                                       |                     |
|                                                                                                    |                      |                 |                 | ion about the life of Christ<br>spare a timeline and summ  |                     |
| Grades 3 - 5                                                                                                    | i   Lesson Pla       | n   Standard L  | esson           |                                                            |                     |
| Thundering 1                                                                                                    | Fall Tales: Usin     | ng Read-Aloud   | as a Springboar | d to Writing                                               |                     |
| Imagination a                                                                                                    |                      | are key to this |                 | n which students take wha                                  | t they Know about t |
| and the state of the state of t | and and and a set    |                 |                 |                                                            |                     |

Grades 3 - 5 | Lesson Plan | Unit Voting! What's It All About? Students explore a variety of sources for information about voting. They evaluate the information to determine if it is fact or opinion, and then create a graffiti wall about voting.

Grades 3 - 5 | Lesson Plan | Standard Lesson

#### Looking for the History in Historical Fiction: An Epidemic for Reading

This lesson pairs the reading of historical fiction with nonfiction to introduce students to the large themes of history.

Related Classroom & Professional Development Resources

≡† back to top

#### Grades 6 - 8 | Lesson Plan | Standard Lesson

Timelines and Texts: Motivating Students to Read Nonfiction

In an effort to help motivate students to read nonfiction, students are challenged to use a timeline to help them name the year when certain products were invented.

Grades 3-12 | Student Interactive | Organizing & Summarizing

#### **Graphic Map**

The Graphic Map assists teachers and students in reading and writing activities by charting the high and low points related to a particular item or group of items, such as events during a day or chapters in a book.

Grades 1 - 12 | Student Interactive | Organizing & Summarizing

#### Plot Diagram

The Plot Diagram is an organizational tool focusing on a pyramid or triangular shape, which is used in map the events in a story. This mapping of plot structure allows readers and writers to visualize the key features of stories.

#### Grades 3 - 8 | Calendar Activity | October 4

Edward Stratemeyer, creator of book series such as Nancy Drew, was born on this day in 1862. Students select several books from one of Stratemeyer's series to read, discuss shared elements in the

books, and use the 3-Circle Venn Diagram to compare story elements.

© 2011 IRA/NCTE, All rights reserved. Technical Help | Legal | International Reading Association | National Council of Teachers of English

Thinkfinity verizontautes

# Google

| Google Timeline                                                                                                    |                                     | 1                                      | Site Search                                  |                   | Search Time | line |  |
|----------------------------------------------------------------------------------------------------|-------------------------------------|----------------------------------------|----------------------------------------------|-------------------|-------------|------|--|
| Welcome to the interactive timeline of<br>Google history!                                                          | 1995–1997                           |                                        | 1998                                         |                   |             |      |  |
| Travel through time by dragging the timeline or<br>the slider below. Click on any event to see more<br>nformation. |                                     |                                        | Go@gle!                                      |                   |             | (    |  |
| /iew timeline as text                                                                                              | 🕈 When Larry met Sergey             |                                        | 📍 Andy Bechtolsheim is first Google investor |                   |             |      |  |
|                                                                                                    | 📍 New search tool named BackRub     |                                        | 💡 Danny Sullivan's early review              |                   | 9           |      |  |
|                                                                                                    | 📍 BackRub search index grows        | 🕴 Google rents a Silicon Valley garage |                                              |                   |             |      |  |
|                                                                                                    | 🕈 Google.com registered as a domain |                                        | 🕈 Google incorporates                        |                   | 9           |      |  |
|                                                                                                    |                                     |                                        | 🖣 Early tech                                 | inical specs deta | iled        | 9    |  |
|                                                                                                    |                                     |                                        | 🕴 Employee                                   | #1: Craig Silvers | tèin        | 0    |  |
|                                                                                                    |                                     |                                        | 🕴 Google na                                  | imed Top Search   | Engine      |      |  |
|                                                                                                    |                                     |                                        | 🗪 First Goog                                 | gle Friends News  | letter      |      |  |
|                                                                                                    |                                     |                                        | 💩 Original h                                 | omepage prototyj  | pe          |      |  |
| 1995-97 1998 1999 2000                                                                                             | 2001 2002 2003                      | 2004                                   | 2005 2                                       | 2006 2007         | 2008        |      |  |
| Wileston                                                                                                    | es 💁 Culture 🚺 Products 🛃 Sta       | is 🔏 Image 💂                           | 4 Video 📓 Definiti                           | on                |             |      |  |
|                                                                                                    | ©2011 - Privacy - Terr              | ns of Service                          |                                              |                   |             |      |  |

💩 Log in / create account

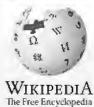

Main page Contents Featured content Current events Random article Donate to Wikipedia

- Interaction Help About Wikipedia Community portal Recent changes Contact Wikipedia
- ▶ Toolbox
- ▶ Print/export
- Languages المريبة
   Deutsch
   Français
   Bahasa Indonesia
   Nederlands
   Polski
   Português
   ใหม
   中文

Article Discussion

Read Edit View history Search

Q

#### Timeline

From Wikipedia, the free encyclopedia

For other uses, see Timeline (disambiguation).

For Wikipedia's timeline and related tools, see Wikipedia: Timeline.

A **timeline** is a way of displaying a list of events in chronological order, sometimes described as a project artifact. It is typically a graphic design showing a long bar labeled with dates alongside itself and (usually) events labeled on points where they would have happened.

| Contents             |
|----------------------|
| s of timelines       |
| 1 History            |
| 2 Natural sciences   |
| 3 Project management |
| e scale              |
| also                 |
| 1 References         |
| 2 External links     |
|                      |

#### Uses of timelines

Timelines are often used in education to help students and researchers with understanding events and trends for a particular subject.

#### History

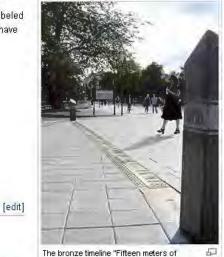

[edit] History" with background information board, Örebro, Sweden.

Timelines are particularly useful for studying science, as they convey a sense of change over time. Wars and social movements are often shown as timelines. Timelines are also useful for biographies. Examples include:

- Chronology of Shakespeare's plays
- Timeline of the African-American Civil Rights Movement
- Timeline of European exploration
- Timeline of Solar System exploration
- Timeline of United States history (1930–1949)
- World War I timeline

#### Natural sciences

Timelines are also used in the natural world and sciences for subjects such as astronomy, biology and geology.

- 2009 H1N1 Flu Pandemic Timeline
- Geologic time scale
- Timeline of the Big Bang
- Timeline of Evolution

Drainat management

r - 1041

[edit]

#### Project management

Another type of timeline is used for project management. In these cases, timelines are used to help team members to know what milestones need to be achieved and under what time schedule. For example in the case of establishing a project timeline in the implementation phase of the life cycle of a computer system.

#### Time scale

Timelines can take use any time scale, depending on the subject and data. Most timelines use a linear scale, where a unit of distance is equal to a set amount of time. This time scale is dependent on the events in the timeline. A timeline of evolution can be over millions of years, whereas a timeline about the September 11, 2001 can take place over minutes. While most timelines use a linear timescale, for very large or small timespans, logarithmic timelines use a logarithmic scale to depict time.

| See also                                                                                             |                                                                                                    | [ed                                                        |
|----------------------------------------------------------------------------------------------------|----------------------------------------------------------------------------------------------------|------------------------------------------------------------|
| Chronology                                                                                           |                                                                                                    |                                                            |
| Detailed logarithmic timeline                                                                        |                                                                                                    |                                                            |
| List of timelines                                                                                    |                                                                                                    |                                                            |
| <ul> <li>Living graph</li> </ul>                                                                     |                                                                                                    |                                                            |
| <ul> <li>Logarithmic timeline</li> </ul>                                                             |                                                                                                    |                                                            |
| <ul> <li>Sequence of events</li> </ul>                                                               |                                                                                                    |                                                            |
| SIMILE                                                                                               |                                                                                                    |                                                            |
| <ul> <li>Synchronoptic view</li> </ul>                                                               |                                                                                                    |                                                            |
| Timeline of world history                                                                            |                                                                                                    |                                                            |
| References                                                                                           |                                                                                                    | [edit] 🤼 History ports                                     |
| <ul> <li>Grafton, Anthony, Rosenberg, D<br/>Architectural Press, pp. 272, IS</li> </ul>              | Daniel (2010), Cartographies of Time: A History of the Tin<br>BN 978-1568987637                                                                                                    |                                                            |
| External links                                                                                       |                                                                                                    | [edit]                                                     |
| explores collection items chrono<br>ChronoZoom & is a timeline for<br>History Association by Microso | ☑ a British Library interactive history timeline that<br>ologically, from medieval times to the present day<br>Big History being developed for the International Big<br>ft Research and University of California, Berkeley<br>ChronoZoom <sup>®</sup> ☑. Microsoft Research: Microsoft. | Wikimedia Commons has media<br>related to: <i>Timefine</i> |
| v•d•e                                                                                                | Time                                                                                                    | [show]                                                     |
| v•d•e                                                                                                | Chronology                                                                                                    | [show]                                                     |
| Categories: Timelines   Visualizat                                                                   | tion (graphic) Statistical charts and diagrams Infograp                                                                                                    | hics   Graphical timelines                                 |
| his page was last modified on 8 Novembe                                                              | er 2011 al 22:09.                                                                                                    |                                                            |
|                                                                                                    | ons Attribution-ShareAlike License; additional terms may apply. See<br>s Wikimedia Foundation, Inc., a non-profit organization.                                                                                                    | Terms of use for details.                                  |
|                                                                                                    |                                                                                                    |                                                            |
| Contact us                                                                                           |                                                                                                    |                                                            |

(edit)

[edit]

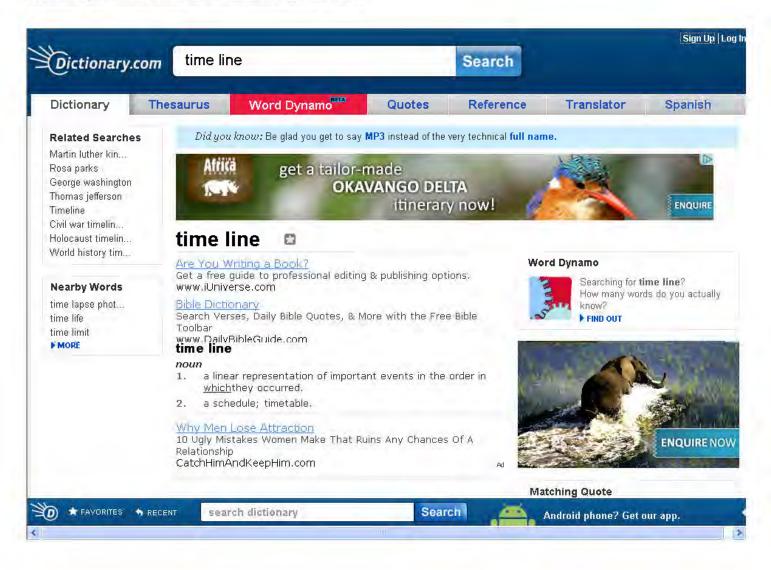

## http://www.demoscience.org/resources/category/28 11/09/2011 04:44:36 PM

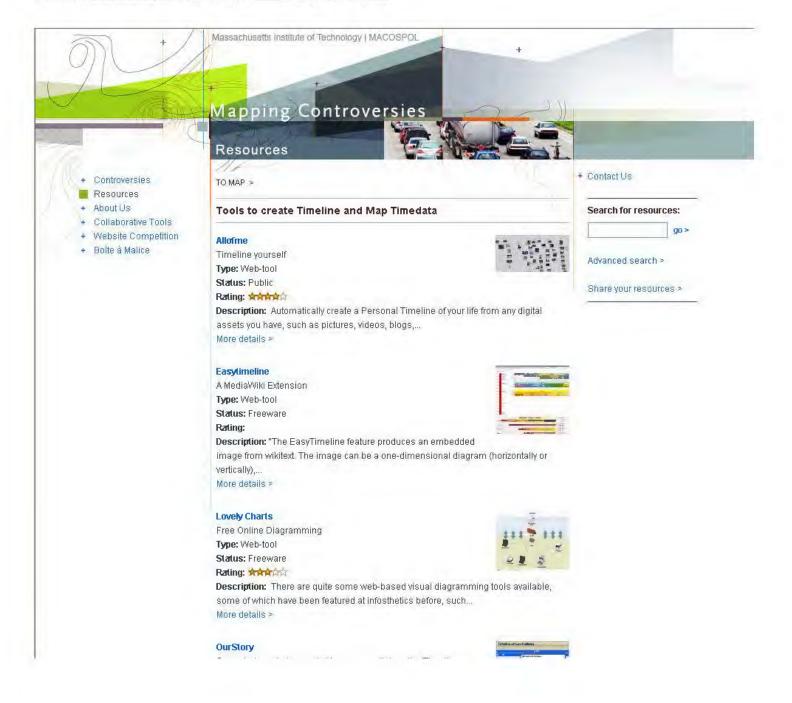

Sove stories, photos, and videos on a collaborative Timeline **Type:** Web-tool

Status: Freeware

Rating: ★★★☆☆

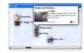

Description: Create a timeline that can include, videos, photos, text, etc., very easy Click here for the video.

More details >

The Historical Event Markup and Linking project

Type: Web-tool Status: Freeware Rating: Description: The Historical Event Markup and Linking project provides a means of coordinating and navigating disparate historical materials on the internet, It...

More details >

## ThinkPort Timeline

Type: Web-tool Status: Freeware Rating:

Description: A really easy to use, dynamic timeline generator allowing you to select beginning and end points and add dates and events—along with images.

More details >

## Time Rime

Type: Web-tool Status: Public

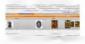

Rating:

Description: - Create and share timelines - Add interactive elements to your timelines Compare timelines - Embed timelines on your own website,...

More details >

#### Time-series data \*

Type: Coftware Application Status: Academic Use Only Rating:

| And Alexandren | Sec. Pro- |
|----------------|-----------|
|                | 目 1       |
| -              | Since of  |
|                | tor-      |

**Description:** "Widespread interest in discovering features and trends in time- series *has generated* a need for tools that support interactive exploration....

More details >

#### Timeglider

Time Wah-trill

| - |  | н. |
|---|--|----|
| _ |  | ь. |
|   |  |    |
|   |  | _  |

 Type: Web-tool

 Status: Freeware

 Rating: ★★★★☆

 Description: Time glider is a web-based timeline software for creating and sharing history and project planning. This online , interactive and...

 More details >

Timeline (Simile)

Type: Web-tool Status: Freeware Rating:

Description: Timeline is a DHTML-based AJAMy widget for visualizing time-based events. It is like Google Maps for timebased information. Just like Google Maps.... More details >

#### **Timeline Builder**

Type: Software Application Status: Free Trial Rating:

Description: Timeline Builder allows you to easily create and

Inanage online timelines. You do not need to know how to build a Web page, set up a database to...

More details >

#### **Timeline creator**

Type: Software Application

Status: Freeware

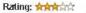

Description: This loof allows individuals without multimedia

development skills to create an interactive timeline for teaching or presentation purposes that can...

More details >

#### Timeline creator in flex 2

Type: Software Application Status: Freeware Rating:

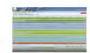

Description: Timeline Creator in Flex 2 help you to create and view timelines. Timeline Creator is also a collaborative teaching aid. You can create any kind of... More details >

**Timeline Tool** 

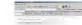

Type: Software Application

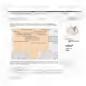

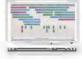

Type: Soliware Application Status: Freeware Rating:

Description: The timeline tool is a web based learning object template which allows an instructor to quickly construct an interactive timeline with audio and... More details >

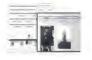

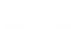

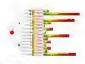

Description: The TimeLineTrees visualization is a non-radial version of the TimeRadarTrees visualization—the smaller brother of TimeRadarTrees.... More details >

## TimeMap

TimeLineTrees Type: Web-tool Status: Freeware Rating: \*\*\*\*\*

Type: Software Application Status: Freeware

Rating: \*\*\*\*\*

Description: TimeMap TMJava is a novel mapping applet which

generates complete interactive maps with a few simple lines of html. It provides a way of easily...

More details >

## TimeRadarTrees

Type: Web-tool Status: Freeware

Rating: \*\*\*\*\*

Description: The TimeRadarTrees visualization technique can be used to represent weighted dynamic compound digraphs, which express a... More details >

#### Visual Technique for Temporal Information

Type: Other Status: Other Rating: \*\*\*\*\*

Description: This document is a high level overview of graphical representations of temporal information. It is intended to be a short personal guide to the... More details >

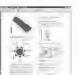

http://www.smashingapps.com/2009/06/24/timeglider-a-free-web-based-timeline-software-for-creating-project-plan ning-and-much-more.html 11/09/2011 04:51:24 PM

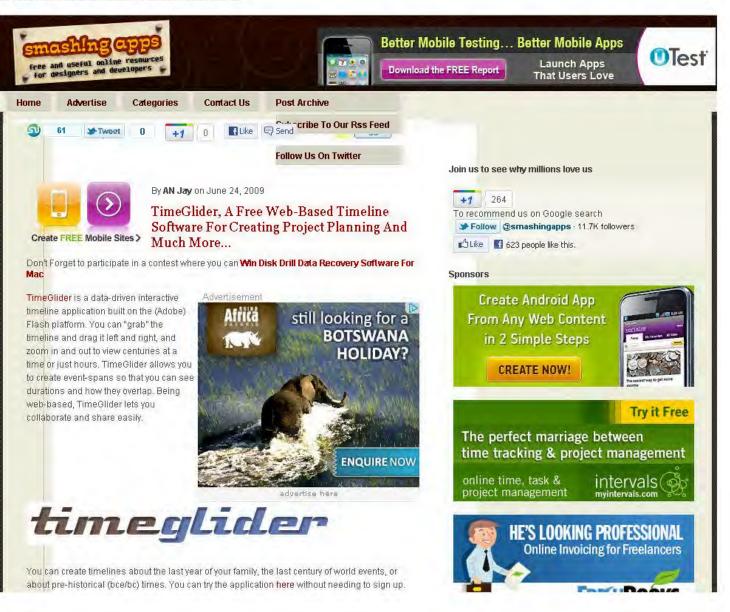

#### http://www.smashingapps.com/2009/06/24/timeglider-a-free-web-based-timeline-software-for-creating-project-plan ning-and-much-more.html 11/09/2011 04:51:24 PM

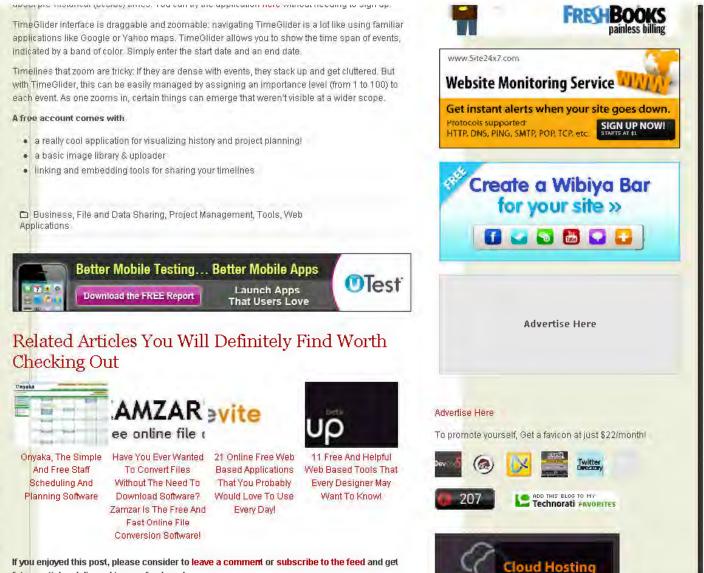

future articles delivered to your feed reader.

http://www.smashingapps.com/2009/06/24/timeglider-a-free-web-based-timeline-software-for-creating-project-plan ning-and-much-more.html 11/09/2011 04:51:24 PM

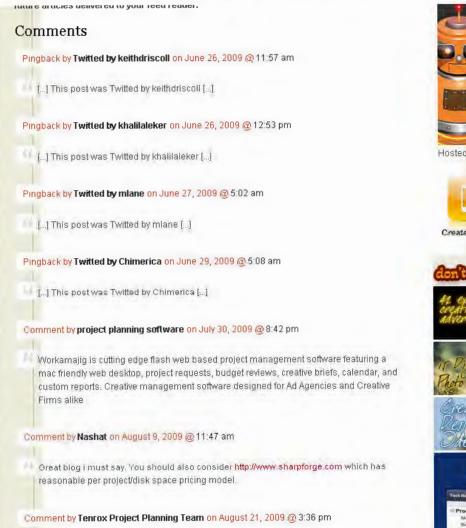

Workamajig is really a great tool for those who are into project planning software development and as it is flash based it also provides the user with quite a user friendly environment.

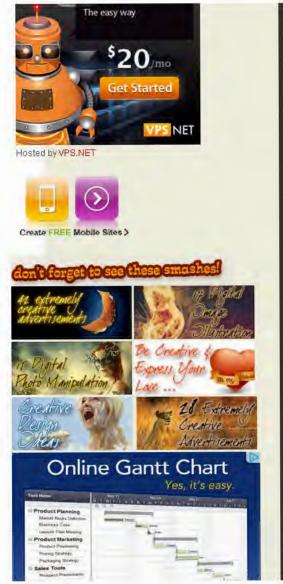

| environmente                                                                                                    | Dame Contraction                                                                                                    |              |
|----------------------------------------------------------------------------------------------------|----------------------------------------------------------------------------------------------------|--------------|
| Comment by Nash on September 10, 2009 @ 9:04 am                                                                                                    | Nothing to install.                                                                                                    | / it FREE! 🄿 |
| Timeglider is a good tool. This is personal experience speaking here and I would suggest this tool to everyone.                                                                | www.smartsheet.co                                                                                                    | m            |
| 1                                                                                                    | ( ) di Bostom Search                                                                                                    | Sea          |
| comment by Project Management Tool on October 19, 2009 @ 3:26 pm                                                                                                    | Links                                                                                                    |              |
| This looks pretty cool. Function Point ( http://www.functionpoint.com ) is a web based project management tool that is also worth looking at if you're considering Workamajig. | 10Steps:SG<br>2experts Design<br>All That is Apple<br>Balkhis                                                                               |              |
| Comment by Bar Products on March 17, 2010 @ 9:30 pm                                                                                                    | Brush King                                                                                                    |              |
| Hello, Very interesting site. I found it on Google. I will definately recommend it to my<br>friends. Please keep up the great work.                                            | Css Reflex<br>Decignora<br>Designifix<br>Designzzz<br>Drop Down Menu                                                                        |              |
| ony, the comment form is closed at this time.                                                                                                    | Freeware Software<br>InstantShift<br>Interior Design<br>Naldz Graphics<br>Onextrapixel<br>PelFusion<br>Photoshop Tutorials<br>Six Revisions |              |
|                                                                                                    | Smashing Share<br>SmashingHub<br>socialh<br>SWF Decompiler<br>Technology<br>The Design Inspiration<br>Walyou<br>Web Design Shock            |              |
|                                                                                                    | WebDesignCore<br>WordPress Themes Shock<br>WPBeginner                                                                                       |              |
|                                                                                                    |                                                                                                    |              |

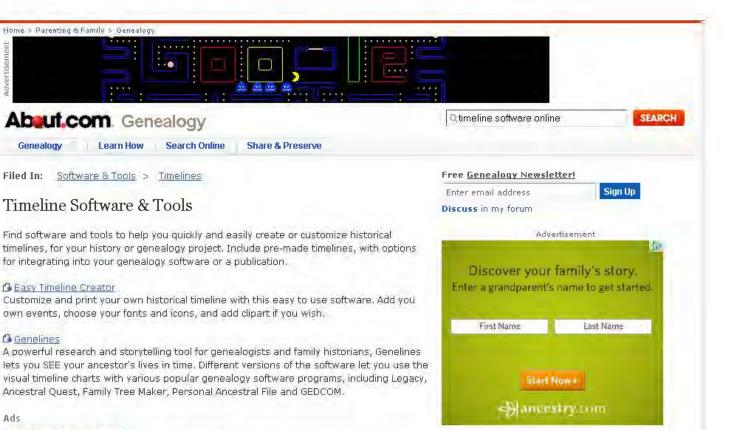

## Ads

#### Web Timesheet Software

Easily Track Employee Time/Expense. Used by 7,300 Companies Worldwide. www.replicon.com/Free Trial

#### Time Management Software

Insperity's TimeStar - The Industry Leading Time & Attendance Software www.insperity.com

#### **Easy Project Timelines**

Exceptionally Easy Project Timeline Software, Great Graphics, FreeTrial www.swiftlightsoftware.com

#### 🙆 OurTimelines.com

Create free, customized timelines for your ancestors right on the Web. Cannot be geared toward a particular location, but does include world-wide events. Somewhat skewed to U.S. events.

#### 💪 Timeline Tool

This neat timeline tool from the University of British Columbia allows you to create a timeline online, including the addition of sound, images and movies. Output is a flash animation which is nice to include on a Web site, or you can print it out or save it.

## 🙆 WhoWhatWhen Historical Timelines Creator

A ROAD AND COLLEGE DROND COLLER TRADE desidering of a sector and answer firsts 4000

**Genealogy Ads** 

- Free Software
- Accounting Software
- Payroll Software
- Timeline Year
- GEDCOM Software

#### http://genealogy.about.com/od/timeline\_software/Timeline\_Software\_Tools.htm 11/09/2011\_04:53:16\_PM

This database of people and events from 1000 A.D. to the present allows you to create graphic timelines of periods in history and of the lives of individuals.

## Ads

## Free Timeline Softwore

Create Great-looking Timelines Fast See Examples. Free Downloadl

Time Tracking Software Compare Tracking Software Prices: Save Now with Free Price Quotes timekeepingsoftware.buyerzone.com

Genealogy Software Create and Print your Family Tree In Minutes. Completely Free! www.myheritage.com

New Family Tree Maker® New Family Tree Maker 2012 with TreeSync technology. Order now. www.familytreemaker.com

Timeline Software See sample timelines Free to try, \$49 to buy, www.rff.com

## **Explore** Genealogy

## Free Genealogy Newsletter!

Enter email address

#### By Category

- Find a Surname
- Begin a Family Tree
- Genealogy By Country
- Genealogy by Ethnicity
- Databases & Records
- DNA & Genetics
   Education & Tutorials
  - Writing & Publishing

Sign Up

Help & Networking

Historical Research

· Photos & Scrapbooking

Relatives & Reunions

• Heraldry & Arms

Software & Tools

Famous Family Trees

- Must Reads
- Surname Meanings
- Get Started
- · FREE Family Tree Chart
- · Are We Really Born That
- Way?
- French Ancestors of J.K. Rowling

#### **Most Popular**

- Free Family Tree Template
- Surname Meanings
  - Glossary
- Nature vs. Nurture
- Spanish Surname Meanings
- Free Interactive Pedigree

### Chart

## About.com Special Features

#### Back to School Health and Nutrition

Help your kids have a successful school year by sending them off with healthy meals and attitudes. More >

#### Life Made Easier

Make the challenges of day-to-day more like child's play. More >

# About.com Genealogy

Home > Parenting & Family + Genealogy > Software & Tools + Timelines + Timeline Software & Tools

Advertise on About.com | Our Story | News & Events | Work at About | SiteMap | All Topics | Reprints | Help Write for About | User Agreement | Ethics Policy | Patent Info. | Privacy Policy | Your Ad Choices

## @2011 About.com. All rights reserved.

Most Popular | Latest Articles | S RSS

A part of The New York Times Company

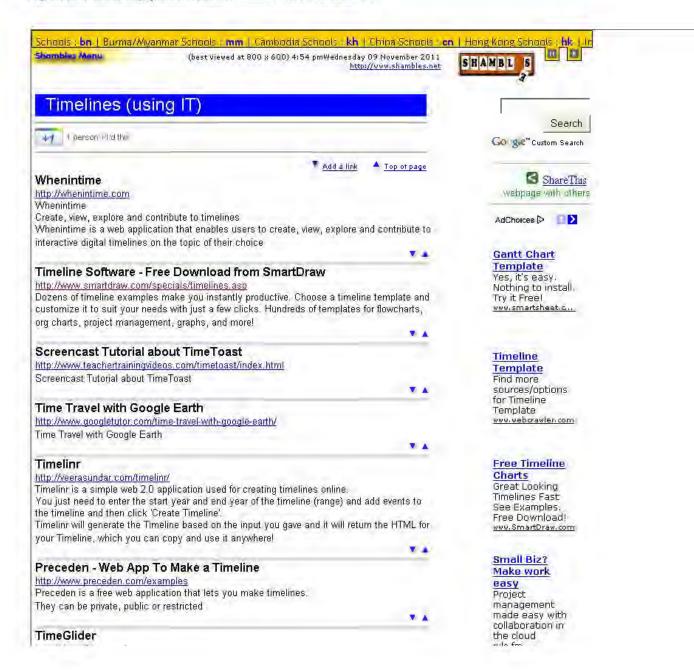

## http://timeglider.com/

TimeGlider ... web-based timeline software for creating and sharing history and project planning.

There is a time traveler in each of us. Whether you are a litigator or an 8th grader, TimeGlider can quickly enhance your experience of the past, present, and future. Once you've explored a TimeGlider Limeline, you'll wonder why you've never seen information organized like this before

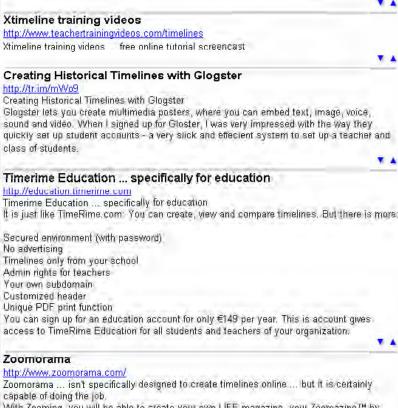

With Zooming, you will be able to create your own LIFE magazine, your Zoomazine™ by pasting images, texts and soon, videos as well - all this while surfing easily on high speed Internet.

The first applications are: ZOOMCREATOR® et ZOOMOLOCAL\*\*. Try them out to see how they can change your perspective and the pleasure of expressing yourself on the Web.

## Time Line Rubric

http://tinyurl.com/bnto8l Time Line Rubric

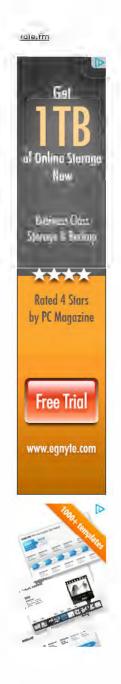

¥ 4

• •

.

## Iowa Illustrated Timeline Rubric

http://soli.inav.net/~rpmic/iowa/rubrics/timerub.htm

Iowa Illustrated Timeline Rubric

An illustrated timeline combines the features of a timeline with pictures and graphics to illustrate some of the more important events. You may use pictures, graphs, maps, etc to explain the significance or development of events on your timeline.

## How to Create a Timeline in Excel

http://www.vertex42.com/ExcelArticles/create-a-timeline.html

How to Create a Timeline in Excel

There are many ways to create a timeline in Excel, but most of the methods I have seen make use of the drawing tools or bar charts or a gantt chart for project timelines. Well, I am happy to say that I have finally found an easier way to rapidly create timelines. This means being able to quickly make timelines for various historical periods or documenting events in a person's life (for historical timelines, geneology projects, school reports, etc.).

## Timetoast

### http://www.timetoast.com/

Timetoast allows people to create interactive timelines, which they can share anywhere on the web.

Anyone can join Timetoast and start creating and sharing their own timelines, all they need is a valid email address. It's completely free!

## AllofMe Makes Timelines Look Good. Real good.

http://machable.com/2008/09/20/allofme/

AllofMe Makes Timelines Look Good Real good.

"There are only so many ways to draw a timeline, as you might suspect. Left to right is generally the way to do it. So one would have to forgive AllofMe for having a very similar likeness to Dipity, a service we reviewed earlier this month, and any others of the same basic design." <u>www.allofme.com/</u>

## TimeRime.com - Make, view and compare timelines

http://www.timerime.com

TimeRime.com is an online community that allows people to create, compare and upload information by creating timelines, and to view information uploaded by others. Information can be uploaded by individuals, as well as companies or (public) institutions. The subjects of the timelines can be anything which relates to time. For instance, one can create a timeline about ones favorite pop star, or one can create a timeline about a scientific subject, like history. But also timelines about company histories, individuals as yourself, your favorite summer

melodies, your favorite car, all these timelines can be created on TimeRime.com.

## Dipity

## http://www.dipity.com/

Dipity is the easiest way to make and share interactive timelines about the people and things you care about

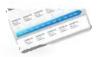

. .

.

.

PowerPoint Timelines

> Ready-to-use for Microsoft PowerPoint Direct Download

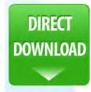

www.slideshop.com

shambles newsletter February, May and November each vear

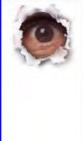

.

.

.

## xtimeline

http://www.xtimeline.com/

xtimeline

xtimeline is a free web-based timeline. Easily create and share timelines with pictures and videos.

When we developed the timeline tool, our friends thought of many ways to creatively use the timeline. Some of them thought the timeline could become a great public service, a resource for history education and for debate over current issues. Others wanted to create biographical timelines for celebrities and their scandalous relationships.

The ability of these timelines to entenain and educate convinced us that other people would enjoy our timeline as much we do. And that's how stimeline came to have a home of its own.

## Mnemograph

## http://mnemograph.com/

Mnemograph

A web-based timeline software application for creating, collaborating on, and sharing history and planning diagrams

Mnemograph is a web based application that lets you manage information as a timeline. Mnemograph is both an authoring and a viewing tool. Click the 'mode' button to preview the viewing mode. If you choose to make a timeline "public", a URL will be created for it which you can send to anyone and which they can view (without being able to edit or create events themselves). We'll also be able to give you some html which will let you embed a timeline within another web page.

The origin of our name is Greek. Mnemosyne was the personification of memory in Greek mythology.

## **Timeline Maker**

http://www.timelinemaker.com/

Create stunning timeline charts - fast!

Designed to be powerful and easy to use, Timeline Maker is the most user-friendly professional timeline creation software available on the market. Ideal for individual, educational or corporate professionals, it integrates seamlessly into Power Point Free trial available

## xtimeline.com - explore and create free timelines

http://xtimeline.com

xtimeline.com is a free website where you can find timelines about history, biography and more

You can also create your own timeline using an interactive widget, which you can share and embed, stimeline also supports RSS feeding and CSV uploads.

## Timeline

http://simile.mit.edu/timeline/

Timeline is a DHTML-based AJAXy widget for visualizing time-based events. It is like Google Maps for time-based information. There is a live example that you can play with. Pan the timeline by dragging it horizontally.

Timeline is open source software and is licensed under the BSD license.

click here to visit the archives and sign up shambles newsletter The Shambles Daily 4.4 0....... Crime heimingentioch Feds Want To Keep Tucson Shooting Suspect Medicated Not through ust H Today's content

Technology

Education

Business

Stories

Politics

Leisure

Photos

Media

Read

it

now!

84

50 26

21

15

10

8

6

| Timeline Builder                                                                                                    |                    |
|----------------------------------------------------------------------------------------------------|--------------------|
| http://chnm.gmu.edu/tools/timelines/                                                                                                    |                    |
| Timeline Builder allows you to easily create and manage online timelines.                                                                                                    |                    |
| You do not need to know how to build a Web page, set up a database to store                                                                                                    |                    |
| any of the other technical tasks that are normally required to produce interacti                                                                                                    | vity on tha        |
| nternet.                                                                                                    |                    |
| Timeline Builder will take care of all of these elements for you.                                                                                                    |                    |
|                                                                                                    |                    |
| Time Morph : CLEOs Timeline SlideShow Application                                                                                                    |                    |
| http://www.cleo.net.uk/resources/index.php?ks=2&cur=15                                                                                                    |                    |
| Time Morph / CLEOs Timeline SlideShow Application (free to download)                                                                                                    |                    |
| Time Molph , CEEOS Timeline SideShow Application (nee to download)                                                                                                    |                    |
|                                                                                                    |                    |
| Time Line Generators                                                                                                    |                    |
| http://teachers.teach-nology.com/web_tools/graphic_org/                                                                                                    |                    |
| Time Line Generators - This generator can be used to make time lines of up to                                                                                                    | i 14 events of     |
| your choice.                                                                                                    |                    |
|                                                                                                    | * *                |
| Timeline : Online Interactive Tool                                                                                                    |                    |
| http://www.readwritethink.org/student_mat/index.asp                                                                                                    |                    |
| Timeline : Online Interactive Tool                                                                                                    |                    |
| Students can generate descriptive timelines that can be plotted with their choi                                                                                                    | ce of units of     |
| measure (date, time, event, entry, or other).                                                                                                    | all and the second |
| Entries on the timeline automatically become links that allow students to easi                                                                                                    | ly navigate        |
| from one point on the timeline to another.                                                                                                    | a chance           |
| This is a handy tool for classroom use that guides students through the proce                                                                                                    | ss of              |
| organizing information in timeline form and results in a polished finished produ                                                                                                    | ct.                |
|                                                                                                    | T 4                |
| Time Line Tool - Create your own time lines!                                                                                                    |                    |
|                                                                                                    |                    |
| http://www.edhelper.com/timelines.htm                                                                                                    |                    |
| Time Line Tool - Create your own time lines at edHelper                                                                                                    |                    |
| Also a number a ready made timelines for noticeboards / bulletin boards                                                                                                    |                    |
|                                                                                                    |                    |
| Timeline and Time-Order Chart templates to print out                                                                                                    |                    |
| http://www.eduplace.com/graphicorganizer/index.html                                                                                                    |                    |
| Timeline and Time-Order Chart templates to print out                                                                                                    |                    |
| nineme and time ereer chan templates to print out                                                                                                    |                    |
| Timeline                                                                                                    |                    |
| Contraction for                                                                                                    |                    |
|                                                                                                    |                    |
| http://www.readwritethink.org/student_mat/                                                                                                    | AB CROWN B STORY   |
| Timeline: Students can generate descriptive timelines that can be plotted with                                                                                                    |                    |
| Timeline: Students can generate descriptive timelines that can be plotted with<br>units of measure (date, time, event, entry, or other). Entries on the timeline au                                                                                                    | tomatically        |
| Timeline: Students can generate descriptive timelines that can be plotted with                                                                                                    | tomatically        |
| Timeline: Students can generate descriptive timelines that can be plotted with<br>units of measure (date, time, event, entry, or other). Entries on the timeline au<br>become links that allow students to easily navigate from one point on the time                              | tomatically        |
| Timeline: Students can generate descriptive timelines that can be plotted with<br>units of measure (date, time, event, entry, or other). Entries on the timeline au<br>become links that allow students to easily navigate from one point on the time                              | tomatically        |
| Timeline: Students can generate descriptive timelines that can be plotted with<br>units of measure (date, time, event, entry, or other). Entries on the timeline au<br>become links that allow students to easily navigate from one point on the time<br><b>Timeline Generator</b> | tomatically        |
| Timeline: Students can generate descriptive timelines that can be plotted with<br>units of measure (date, time, event, entry, or other). Entries on the timeline au<br>become links that allow students to easily navigate from one point on the time                              | tomatically        |

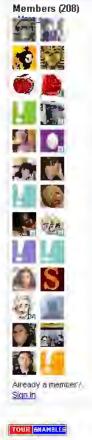

24 hours on Twitter by paper, 11

with Google Friend Connect

NUESE O BHAMBLES BLOG FOR DEST

second control Translation - The other

POD SHAMELES

۰.

| Aicrosoft Office Templates : Timelines<br>ttp://office.microsoft.com/assistance/2002/articles/c                                                                                                    | UIAF Inthet School, aspx                                                         |                 |                                                                                                    |
|----------------------------------------------------------------------------------------------------|----------------------------------------------------------------------------------|-----------------|----------------------------------------------------------------------------------------------------|
| isit the Microsoft Template Gallery to find some tim                                                                                                    | eline templates in Exe                                                           | and Word        | News                                                                                                    |
| melines   timeline                                                                                                    |                                                                                  |                 | Christ                                                                                                    |
| lowcharts & Diagrams : Software                                                                                                    |                                                                                  |                 |                                                                                                    |
| ttp://www.tucows.com/business/flow95.html                                                                                                    |                                                                                  |                 | Chris                                                                                                    |
| everal software packages to help you draw timeline                                                                                                    | s, mindmaps, charts ar                                                           | nd diagrams     | Cha                                                                                                    |
| iome are free and other you need to pay for.                                                                                                    |                                                                                  |                 |                                                                                                    |
| and the Time Lines On Barray                                                                                                    |                                                                                  |                 | 2nd                                                                                                    |
| om Snyder's TimeLiner Software                                                                                                    |                                                                                  |                 |                                                                                                    |
| imeLiner 5.0 makes it easy to create, illustrate, and                                                                                                    |                                                                                  |                 | isi                                                                                                    |
| nd dates, and TimeLiner 5.0 organizes the events ir                                                                                                    |                                                                                  | Print your time |                                                                                                    |
| nes in any size to display student work and decoral<br>xtensive graphics library including more than 400 h                                                                                                    |                                                                                  | us clip art l   | ) Ya                                                                                                    |
| nport images from the Web in seconds - endless cl                                                                                                    | oices for illustrating tin                                                       | he lines   Add  |                                                                                                    |
| novies and sounds to make multimedia time lines                                                                                                    |                                                                                  |                 | SHA                                                                                                    |
|                                                                                                    |                                                                                  |                 | the second second second second second second second second second second second second second second second se |
| ixport to HTML to publish easily on the Web   Link t<br>me line   With the click of a button, convert your tim                                                                                                    |                                                                                  |                 |                                                                                                    |
| export to HTML to publish easily on the Web   Link to<br>me line   With the click of a button, convert your tim<br>howcasing student work and displaying multimedia                                                                                                    | e lines to slideshows -                                                          |                 | _                                                                                                    |
| me line   With the click of a button, convert your tim                                                                                                    | e lines to slideshows -                                                          |                 |                                                                                                    |
| me line   With the click of a button, convert your tim<br>howcasing student work and displaying multimedia                                                                                                    | e línes to slideshows -                                                          | perfect for     | \$                                                                                                    |
| me line   With the click of a button, convert your tim                                                                                                    | e lines to slideshows -                                                          |                 | \$                                                                                                    |
| me line   With the click of a button, convert your tim<br>howcasing student work and displaying multimedia<br>Ads by Google Software Timeline NLP                                                                                                    | e lines to slideshows -                                                          | perfect for     | \$                                                                                                    |
| me line   With the click of a builton, convert your tim<br>howcasing student work and displaying multimedia<br>Ads by Google Software Timeline NLP<br>se this box to search more on Shambles (powered by Google)                                                                                                    | e línes to slideshows -                                                          | perfect for     | zhare                                                                                                    |
| me line   With the click of a button, convert your tim<br>howcasing student work and displaying multimedia<br>Ads by Google Software Timeline NLP<br>se this box to search more on Shambles (powered by Google)<br>Google                                                                                                    | e línes to slideshows -                                                          | perfect for     | faceb                                                                                                    |
| me line   With the click of a button, convert your tim<br>howcasing student work and displaying multimedia<br>Ads by Google Software Timeline NLP<br>se this box to search more on Shambles (powered by Google)<br>Google                                                                                                    | e línes to slideshows -                                                          | perfect for     | faceb                                                                                                    |
| me line   With the click of a button, convert your tim<br>howcasing student work and displaying multimedia<br>Ads by Google Software Timeline NLP<br>se this box to search more on Shambles (powered by Google)<br>Google                                                                                                    | e línes to slídeshows -<br><u>WWII Timeline</u><br>afe filtering is ON<br>Search | Timeline Year   | faceb                                                                                                    |
| me line   With the click of a button, convert your tim<br>howcasing student work and displaying multimedia<br>Ads by Google Software Timeline NLP<br>se this box to search more on Shambles (powered by Google)<br>Google" Google Custom Search                                                                                                    | e línes to slídeshows -<br><u>WWII Timeline</u><br>afe filtering is ON<br>Search | Timeline Year   | faceb<br>f s                                                                                                    |
| me line   With the click of a button, convert your tim<br>howcasing student work and displaying multimedia<br>Ads by Google Software Timeline NLP<br>se this box to search more on Shambles (powered by Google)<br>Google" Google Custom Search                                                                                                    | e línes to slídeshows -<br><u>WWII Timeline</u><br>afe filtering is ON<br>Search | Timeline Year   | faceb<br>f s<br>@ <u>cop</u><br>The E                                                                           |
| me line   With the click of a button, convert your tim<br>howcasing student work and displaying multimedia<br>Ads by Google Software Timeline NLP<br>set his box to search more on Shambles (powered by Google)<br>GOOgle"<br>GOOgle"<br>Google" Custom Search<br>set this form to submit links to add to the list above (the webmas<br>reading:<br>Address: http://<br>Please copy                                                                           | e línes to slídeshows -<br><u>WWII Timeline</u><br>afe filtering is ON<br>Search | Timeline Year   | faceb<br>f s<br>© cop<br>The E<br>a D                                                                           |
| me line   With the click of a button, convert your tim<br>howcasing student work and displaying multimedia<br>Ads by Google Software Timeline NLP<br>se this box to search more on Shambles (powered by Google)<br>GOOGLE"<br>GOOGLE"<br>Google" Custom Search<br>se this form to submit links to add to the list above (the webmas<br>Heading:<br>Address: http://                                                                                           | e línes to slídeshows -<br><u>WWII Timeline</u><br>afe filtering is ON<br>Search | Timeline Year   | G cop<br>The E<br>D cop<br>The E                                                                                |
| me line   With the click of a button, convert your tim<br>howcasing student work and displaying multimedia<br>Ads by Google Software Timeline NLP<br>set his box to search more on Shambles (powered by Google)<br>GOOgle"<br>GOOgle"<br>Google" Custom Search<br>set this form to submit links to add to the list above (the webmas<br>reading:<br>Address: http://<br>Please copy                                                                           | e línes to slídeshows -<br><u>WWII Timeline</u><br>afe filtering is ON<br>Search | Timeline Year   | faceb<br>f s<br>@ cop<br>The E<br>a D<br>Towa<br>Shar                                                           |
| me line   With the click of a button, convert your tim<br>howcasing student work and displaying multimedia<br>Ads by Google Software Timeline NLP<br>se this box to search more on Shambles (powered by Google)<br>GOOgle"<br>GOOgle"<br>Google"<br>Google"<br>Google"<br>Google"<br>Google"<br>Google Custom Search<br>see this form to submit links to add to the list above (the webmas<br>Heading:<br>Address:<br>http://<br>Please copy<br>Security Code | e línes to slídeshows -<br><u>WWII Timeline</u><br>afe filtering is ON<br>Search | Timeline Year   | faceb<br>f s                                                                                                    |

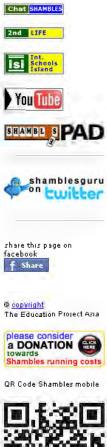

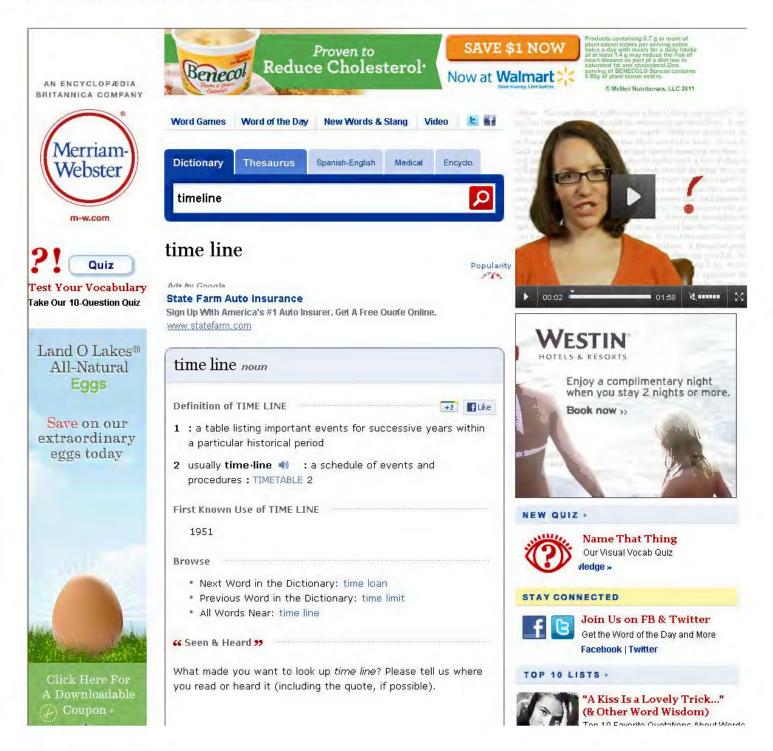

http://www.merriam-webster.com/dictionary/timeline 11/09/2011 04:56:54 PM

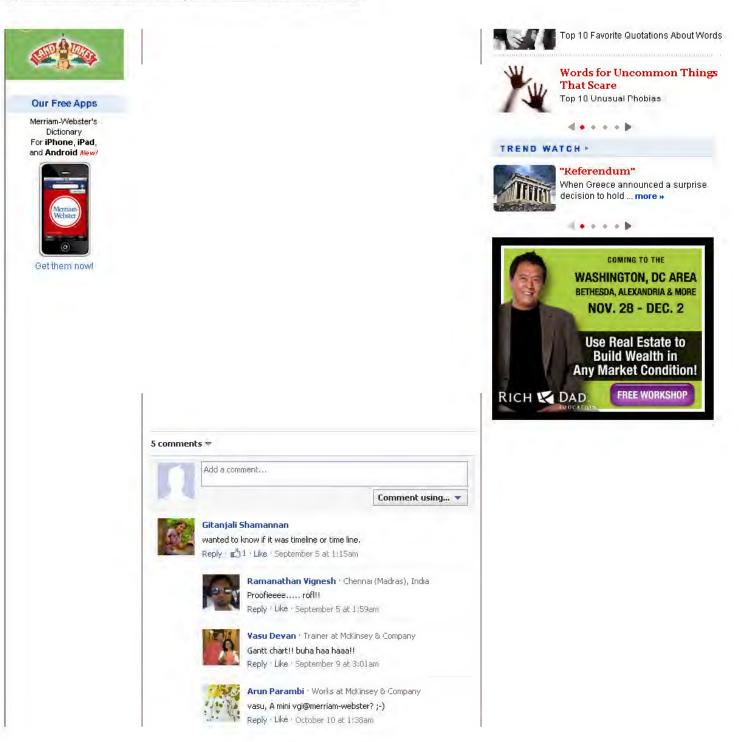

http://www.merriam-webster.com/dictionary/timeline 11/09/2011 04:56:54 PM

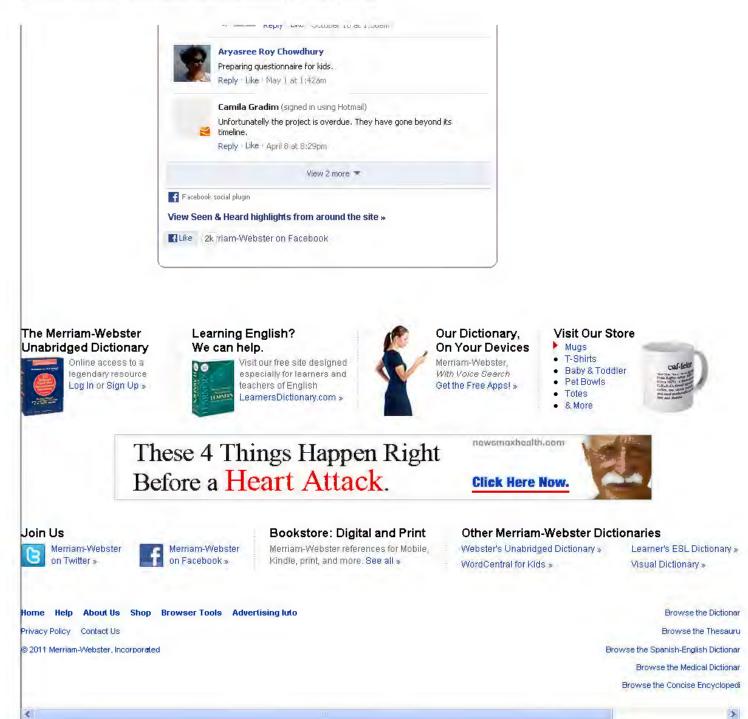

| To:          | Timelines, Inc. (brian@timelines.com)                     |
|--------------|-----------------------------------------------------------|
| Subject:     | U.S. TRADEMARK APPLICATION NO. 85432026 - TIMELINES - N/A |
| Sent:        | 11/12/11 4:50:28 PM                                       |
| Sent As:     | ECOM101@USPTO.GOV                                         |
| Attachments: |                                                           |

# IMPORTANT NOTICE REGARDING YOUR TRADEMARK APPLICATION

Your trademark application (Serial No. 85432026) has been reviewed. The examining attorney assigned by the United States Patent and Trademark Office ("USPTO") has written a letter (an "Office Action") on 11/12/2011 to which you must respond. Please follow these steps:

**1. Read** the Office letter by clicking on this <u>link</u> **OR** go to <u>http://tmportal.uspto.gov/external/portal/tow</u> and enter your serial number to <u>access</u> the Office letter.

**PLEASE NOTE**: The Office letter may not be immediately available but will be viewable within 24 hours of this e-mail notification.

**2. Respond** within 6 months, calculated from **11/12/2011** (*or sooner if specified in the Office letter*), using the Trademark Electronic Application System **Response** to **Office Action form.** If you have difficulty using the USPTO website, contact <u>TDR@uspto.gov</u>.

**3.** Contact the examining attorney who reviewed your application with any questions about the content of the office letter:

/Matthew J. McDowell/ Examining Attorney Law Office 101 United States Patent and Trademark Office (571) 272-8263 matthew.mcdowell@uspto.gov

# WARNING

Failure to file any required response by the applicable deadline will result in the <u>ABANDONMENT</u> of your application.

Do NOT hit "Reply" to this e-mail notification, or otherwise attempt to e-mail your response, as the USPTO does NOT accept e-mailed responses. Instead, please use the Trademark Electronic Application System Response to Office Action form.